#### **SOFT KEY FEATURES**

**PLACE A CALL** (Must use handset to talk) Lift the handset or press the **NEWCALL** Soft Key to get a dial tone. Dial the number **OR** on an idle phone, just dial the number, and Select **DIAL** Soft key to start dialing.

**ANSWER A CALL** Lift the handset.

# *C* PLACE A CALL ON HOLD

While on a call, press the **HOLD** key that is to the left of the blue scroll bar. **HOLD** key will be lit red. To return to the call, press the **HOLD** key again.

**REDIAL** [Automatic Dial Tone] Press **Redial** for last number dialed from that extension

## **CFWDALL** [Call Forward All]

**CfwdAll Key** allows you to send all calls to an internal or external number. Press **CfwdAll Key**, enter the **number or extension** you want to forward your calls to. You will hear a confirmation tone. Forwarding is displayed on screen.

## **CFWDALL TO VM**

Press **CfwdAll K***ey* followed by the **MessagesKey** to send all calls to voicemail.

**TO CANCEL A CFWDALL** – Press the **CfwdAll Key** [you will hear a confirmation tone].

**MORE –** Press **More** to display more soft key options.

**IDIVERT –** Press **iDivert** to send an incoming call directly to voice mail.

**MESSAGES –** Speed dial to Voicemail Box.

## **TO TRANSFER A CALL:**

To transfer a call in progress, press the **Transfer Soft Key** followed by an E**xtension Number** then Press **Transfer Soft Key** again to complete the transfer and hang up.

*If the call is unanswered or declined, press* **Resume** *to return to caller.* 

**CONFERENCE** [Maximum of 6 People]

With call in progress, press the **Conference Soft Key.** Dial the person's **Extension or Number** (remember for external calls dial "**9**" first).

*Wait for party to answer, if unanswered, press Resume to return to caller.* 

Press the **Conference Soft Key** to connect all parties. Repeat steps to add additional parties

**CONFERENCE LIST –** Use **ConfLi** to view and remove parties from a conference call. Press **ConfLi**, use the **Scroll Key** to **Select** the party you want to remove from the conference call and press **Remove.**

**MEET ME CONFERENCE (Maximum of 10 People)** 

To initiate a MeetMe Conference **Pick up handset**, press the **MeetMe soft key**, **dial assigned MeetMe location** *(*provided by your company's designated person).

## **TO JOIN A MEETME CONFERENCE:**

Pick up handset, dial the **assigned MeetMe location**; you will automatically be connected to the MeetMe Conference

 $\frac{1}{\text{Note}}$  External callers who are calling into the MeetMe comference must dial the prefix numbers and area code if necessary. **(XXX)-XXX-4-digit MeetMe location**

**PICK UP** [allows you to answer another ringing extension **inside** of your pick up group]. Press the **Pick Up Soft Key** to answer a ringing extension within your pick up group

**G PICK UP** [allows you to answer another ringing extension **outside** of your pick up group]. Press the **GpickUp Soft Key** followed by the **Group Access Number**, then press the **Answer Soft Key** to answer the ringing extension outside your pick up group

#### **TO PARK A CALL:**

With call in progress, press the **Park Soft Key**, <sup>a</sup>**location number** will then populate in the LCD screen (make a mental note of that location number)

*\*Page/Announce who the call is for plus the location number* 

#### **TO RETRIEVE A PARKED CALL:**

 **Lift Handset** from any phone and **dial** the **parked location number**, to connect with the caller.

  *After 1½ minutes, if the call is un-retrieved, the parked call will ring back to phone it was parked at.*

 **MENU KEY -** Press the **Menu Key**, then use the **Scroll Key** to choose either **Messages**, **Directories**, **Settings** or **Services***,* then press **Select**.

**MESSAGES –** Speed dial to Voicemail Box.

**DIRECTORIES -** [Used to view Missed Calls/Received Calls/Placed Calls & also to access Speed Dials and the Corporate Directory]. Press the **Directories Key**, then use the **Scroll Key** to choose either *missed, received, placed calls,* then press **Select**. To dial the number, press the **Dial Soft Key**. To edit the number, press the **Edit Dial Soft Key**. When finished, press **Exit Soft Key**

**Directory Services –** In **Directories**, scroll down to **Directory Services,** Press **Select**, select **Corporate Directory**; enter either the **First Name**, **Last Name** or **Extension Number**, then press the **Search Soft Key** to find the person you are looking for. Press the **Dial Soft Key** to call that person.

**SETTINGS** (used to change your LCD Screen or Ring Type) Select **Settings**, then press **Select** for either **Contrast** or **Ring Type** Use **DOWN & UP softkeys** to change the *contrast*. Press **Select** and use **Scroll Key** to view and choose from 25 *ring tones*. You must Press **Save** to store the changed settings.

**SCROLL -** Use the **Teal Up/Down Arrow Key** is used to Toggle or scroll through features or menus in the display.

**Notes:**

**Example 2** *C C C C C C C C C C C C C C C C* 

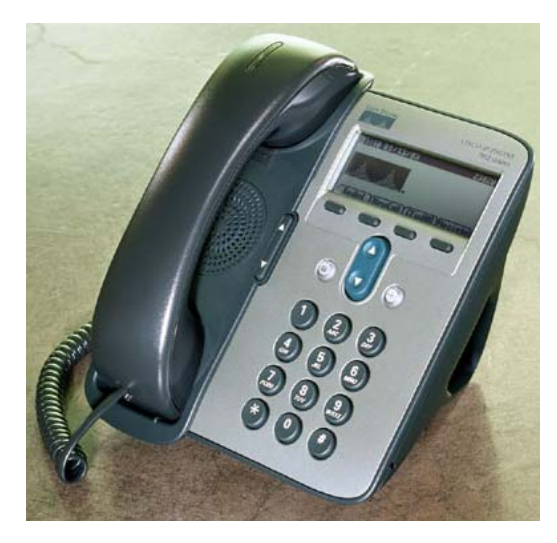

**UH JABSOM** 

Cisco CallManager 7905/7912 Telephone User Guide

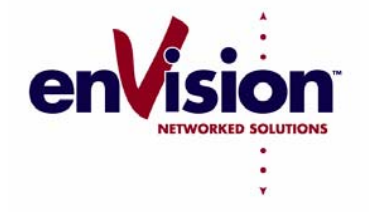

*ENVISION NETWORKED SOLUTIONS*

*JABSOM HELP DESK* 

Ext. 21111 [692-1111] Jabsom-helpdesk@hawaii.edu

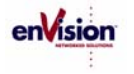